# CentOS 7.x 申請 Let's Encrypt SSL 憑證及排 程自動更新憑證

# 目錄

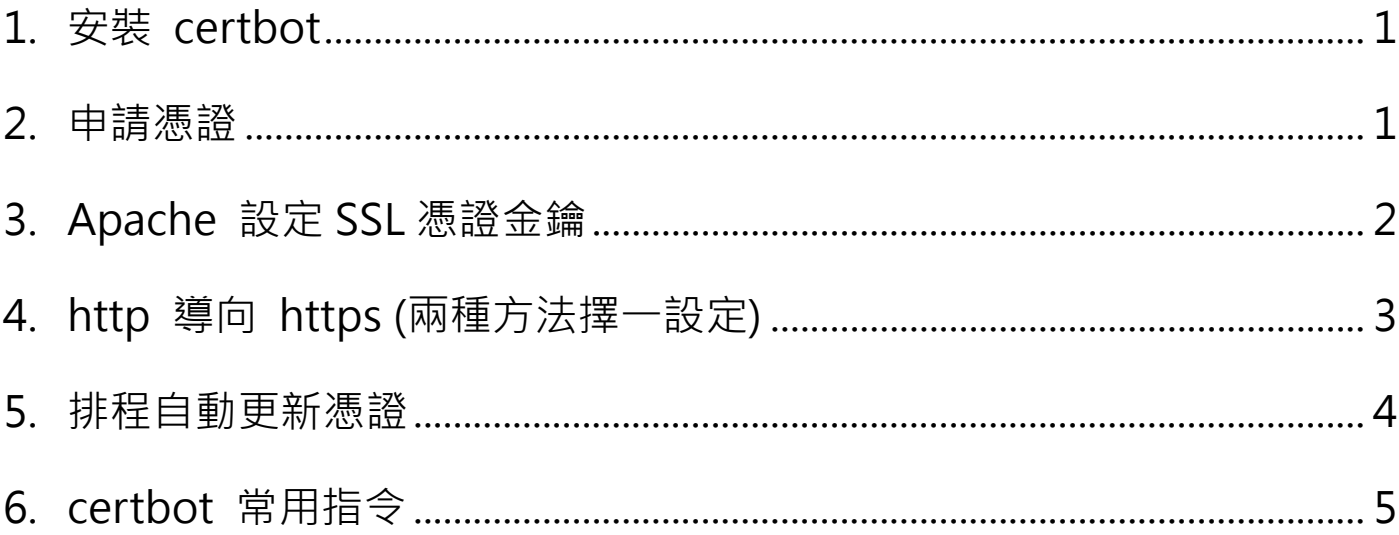

# <span id="page-1-0"></span>**1. 安裝 certbot**

# [root@localhost ~]# yum -y install epel-release mod\_ssl certbot

#### <span id="page-1-1"></span>**2. 申請憑證**

certonly:僅申請憑證,不編輯 httpd.conf -- webroot: 自備 HTTP 伺服器, 自行設定 acme-challenge -w:網域所在的**根目錄路徑** /var/www/html/ : 網站根目錄路徑 -d:連續請求的功能 --mail:註冊及 SSL 金鑰到期前寄送過期通知

#### ◆單一網域

[root@localhost ~]# certbot certonly --webroot -w /var/www/html/ -d

yourdomain.nchu.edu.tw --email yourmail@nchu.edu.tw

多網域

[root@localhost ~]# certbot certonly --webroot -w /var/www/html/ -d yourdomain 1.nchu.edu.tw -d yourdomain2.nchu.edu.tw -d yourdomain3.nchu.edu.tw --email you rmail@nchu.edu.tw

Please read the Terms of Service at

https://letsencrypt.org/documents/LE-SA-v1.2-November-15-2017.pdf. You must agree in order to register with the ACME server. Do you agree?

(Y)es/(N)o: y

Would you be willing, once your first certificate is successfully issued, to share your email address with the Electronic Frontier Foundation, a founding partner of the Let's Encrypt project and the non-profit organization that develops Certbot? We'd like to send you email about our work encrypting the web, EFF news, campaigns, and ways to support digital freedom.

- - - - - - - - - - - - - - - - - - - - - - - - - - - - - - - - - - - - - - - -

(Y)es/(N)o: n

也可 y 接收 Let's Encrypt 相關活動、資訊…)

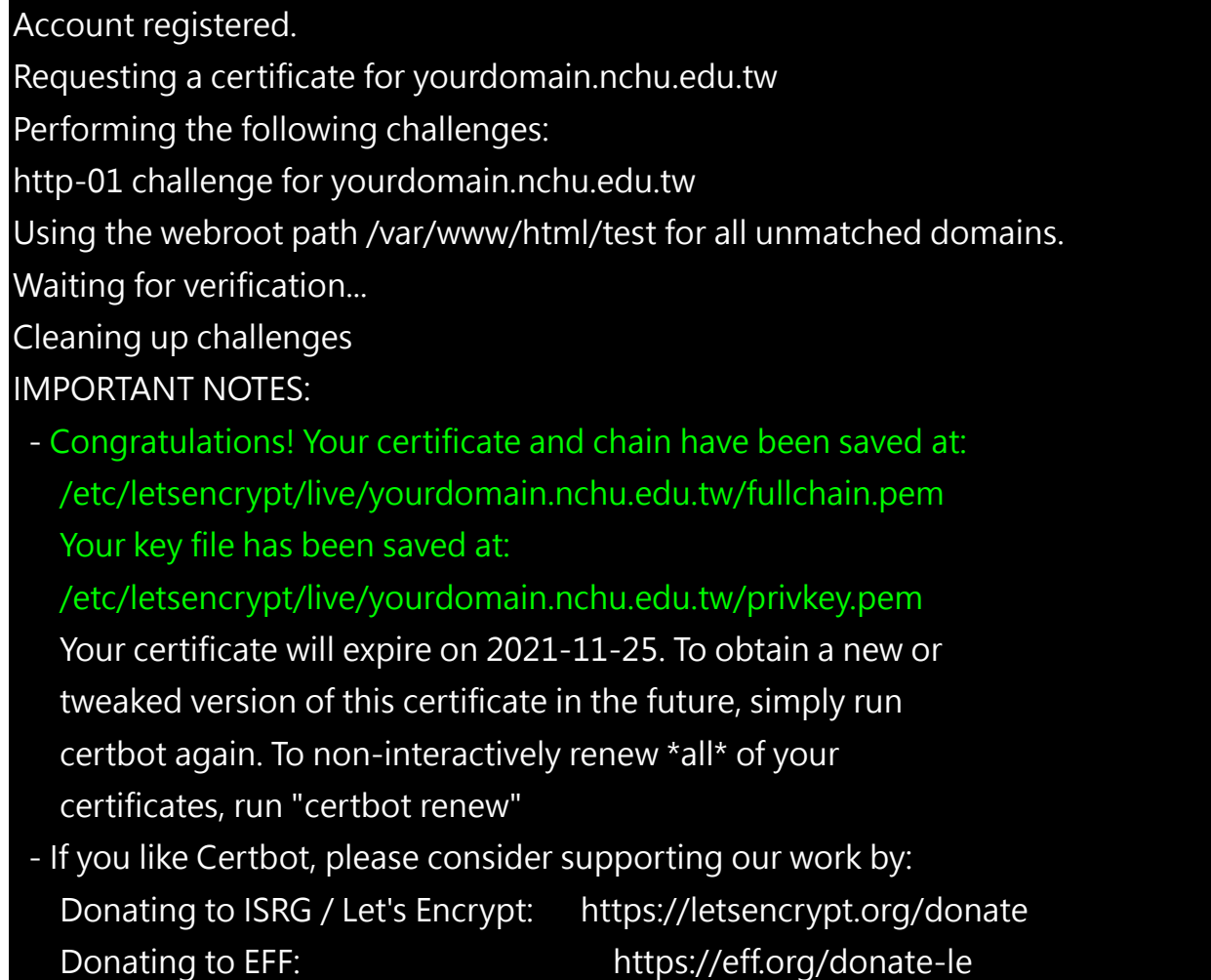

確認證書與金鑰

[root@localhost ~]# ls /etc/letsencrypt/live/yourdomain.nchu.edu.tw/ cert.pem chain.pem fullchain.pem privkey.pem README

<span id="page-2-0"></span>**3. Apache 設定 SSL 憑證金鑰**

[root@localhost ~]# vi /etc/httpd/conf.d/ssl.conf

修改 SSLCertificateFile、SSLCertificateKeyFile 及 SSLCACertificateFile 路徑 SSLCertificateFile /etc/letsencrypt/live/yourdomain.nchu.edu.tw/cert.pem SSLCertificateKeyFile /etc/letsencrypt/live/yourdomain.nchu.edu.tw/privkey.pem SSLCACertificateFile /etc/letsencrypt/live/yourdomain.nchu.edu.tw/fullchain.pem

修改完儲存並離開, 重新啟動 Apache [root@localhost ~]# systemctl restart httpd

# <span id="page-3-0"></span>**4. http 導向 https (兩種方法擇一設定)**

**(1)** 方法 1:修改 httpd.conf

[root@localhost ~]# vi /etc/httpd/conf/httpd.conf

搜尋關鍵字「Further」至需修改段落

# Further relax access to the default document root: <Directory "/var/www/html"> 此路徑須為網站根目錄 Options FollowSymLinks AllowOverride All Require all granted RewriteEngine On RewriteCond %{HTTPS} !=on RewriteRule ^/?(.\*) https://%{SERVER\_NAME}/\$1 [R,L] </Directory>

修改完儲存並離開, 重新啟動 Apache

[root@localhost ~]# systemctl restart httpd

**(2)** 方法 2:修改.htaccess(htaccess.txt)

新增

RewriteCond %{HTTPS} off

RewriteRule ^(.\*)\$ https://%{HTTP\_HOST}%{REQUEST\_URI} [L,R=301]

新增完儲存並離開, 重新啟動 Apache

[root@localhost ~]# systemctl restart httpd

### <span id="page-4-0"></span>**5. 排程自動更新憑證**

**(1)** 建立 script 檔

[root@localhost ~]# vi /root/renew.sh

新增

#!/bin/sh

/usr/bin/certbot renew --quiet --agree-tos --post-hook "systemctl reload httpd"

儲存離開後給予 renew.sh 執行權限

[root@localhost ~]# chmod 755 /root/renew.sh

**(2)** 設定 crontab 自動續約過期金鑰

[root@localhost ~]# crontab -e

更新頻率可自行設定 (ex.加入排程讓程式每周六上午 3 點自動更新)

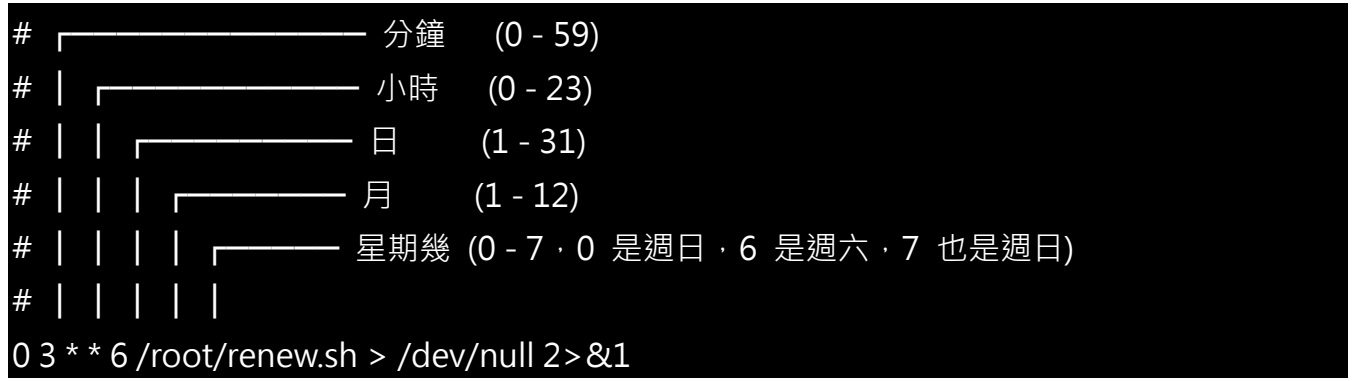

# <span id="page-5-0"></span>**6. certbot 常用指令**

**(1)** 列出所有憑證及到期日

[root@localhost ~]# certbot certificates

Saving debug log to /var/log/letsencrypt/letsencrypt.log

Found the following certs: Certificate Name: yourdomain.nchu.edu.tw Serial Number: 4a673c7b1a3d38e86ab6c83098ffd7efd02 Key Type: RSA Domains: yourdomain.nchu.edu.tw Expiry Date: 2021-11-25 05:51:26+00:00 (VALID: 89 days) Certificate Path: /etc/letsencrypt/live/yourdomain.nchu.edu.tw/fullchain.pem Private Key Path: /etc/letsencrypt/live/yourdomain.nchu.edu.tw/privkey.pem

### **(2)** 測試是否能更新

[root@localhost ~]# certbot renew --dry-run Saving debug log to /var/log/letsencrypt/letsencrypt.log

Processing /etc/letsencrypt/renewal/yourdomain.nchu.edu.tw.conf

Cert not due for renewal, but simulating renewal for dry run

Plugins selected: Authenticator webroot, Installer None

Starting new HTTPS connection (1): acme-staging-v02.api.letsencrypt.org Account registered.

Simulating renewal of an existing certificate for yourdomain.nchu.edu.tw Performing the following challenges:

http-01 challenge for yourdomain.nchu.edu.tw

Using the webroot path /var/www/html/test for all unmatched domains.

Waiting for verification...

Cleaning up challenges

new certificate deployed without reload, fullchain is /etc/letsencrypt/live/yourdomain.nchu.edu.tw/fullchain.pem

Congratulations, all simulated renewals succeeded: /etc/letsencrypt/live/yourdomain.nchu.edu.tw/fullchain.pem (success)

# **(3)** 手動立即更新 SSL 憑證

[root@localhost ~]# certbot renew Saving debug log to /var/log/letsencrypt/letsencrypt.log

Processing /etc/letsencrypt/renewal/yourdomain.nchu.edu.tw.conf

Cert not yet due for renewal

The following certificates are not due for renewal yet:

 /etc/letsencrypt/live/yourdomain.nchu.edu.tw/fullchain.pem expires on 2021-11-25 (skipped)

No renewals were attempted.